<span id="page-0-0"></span>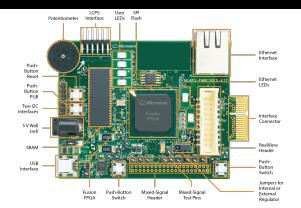

## **Embedded Software Fundamentals**

How does code get converted into ones and zeroes?

## **Kizito NKURIKIYEYEZU,**

# **Embedded software development**

- **Host Machine**
- Development **Environments**
- Compiler Toolchain
- **Debuggers**
- **Development Kits**
- **No Version Control**

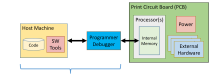

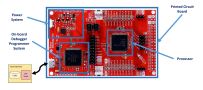

**FIG 1.** Components of an embedded development

### **Reading material**

Read the following resources available on the course platforms

- **1** Flowchart and software pseudocode which is uploaded on the course platform
- **2** Chapter 1 of White, E. (2011). Making Embedded Systems: Design Patterns for Great Software. " O'Reilly Media, Inc.".

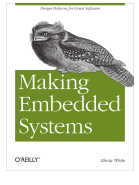

**Kizito NKURIKIYEYEZU, Ph.D. Embedded Software Fundamentals January 15, 2023 1 / 23**

## **Modules of a typical embedded software**

- The software is organized in layers
- **Each layer assumes specific** functionality
- **Modules are described in** C-files (.c)
- **Definitions are described in** header files (.h)
- FIG 2. La<br>Functions interact with other software<br>modules
- Eventually interact with Hardware

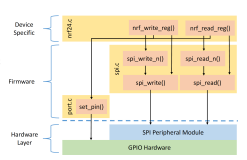

**FIG 2.** Layers of an embedded system

## **Embedded system software in layers**

**Device Drivers** Interface to hardware layers **Hardware Abstraction** Layer (HAL) ■ Code Booting Real-time operation system (RTOS) **Abstracts High from Low** levels ■ Scheduling Resource management **Libraries for shared code Kizito NKURIKIYEYEZU, Ph.D. Embedded Software Fundamentals January 15, 2023 4 / 23**

## **Embedded programming**

### **languages**

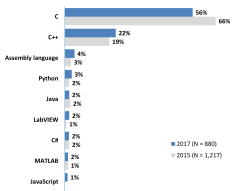

### **FIG 3. Top embedded programming languages**

ASPENCORE. (2017). 2017 Embedded Markets Study Integrating IoT and Advanced Technology Designs, Application Development & Processing Environments. April, 1–102.

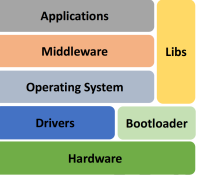

## **Hardware Abstraction**

- Low level and bare-Metal Firmware
- **Hardware Abstraction Layer**
- **Platform Independence**
- High quality and portable software
	- **Maintainable**
	- Testable
	- Portable
	- Robust
	- **Efficient**
	- Consistent

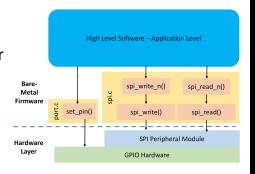

## **Why C?**

- Availability of compilers for almost any MCU
- Small executable
- Deterministic resource use (e.g., no dynamic memory allocation)
- Efficient Memory Management
- **■** Timing-centric operations
- Direction Hardware/IO Control
- Optimized execution
- Note: Modern C<sub>++</sub> is as efficient as C and I believe it will slowly replace C in the future. For details see **Kormanyos, C. (2018).**

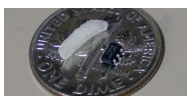

**FIG 4. C can be used even on very small micro-controllers** The ATtiny20-UUR is an AVR micro-controller that is smaller than a grain of rice. It is an 8-Bit IC that runs at 12MHz 2KB (1K x 16) FLASH and 12-WLCSP (1.56x1.4)

**Kizito NKURIKIYEYEZU, Ph.D. Embedded Software Fundamentals January 15, 2023 5 / 23**

## <span id="page-2-0"></span>**Embedded software development process**

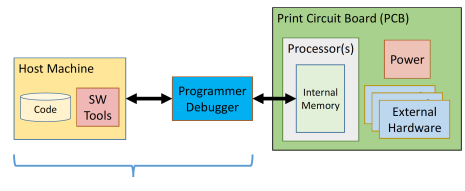

#### **Software Engineer's Tools**

#### **FIG 5. Embedded System Development Platform**

The host machine contains the build environment for an embedded system. It contains a cross compiler and a cross debugger. The debug allows [communication between the target processor through a special processor](#page-2-0) interface, the JTAG

**Kizito NKURIKIYEYEZU, Ph.D. Embedded Software Fundamentals January 15, 2023 8 / 23**

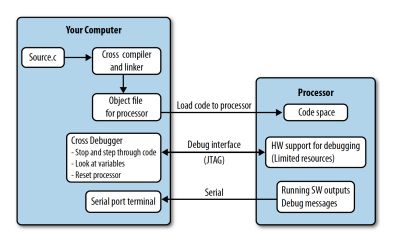

**FIG 6.** Computer and target processor

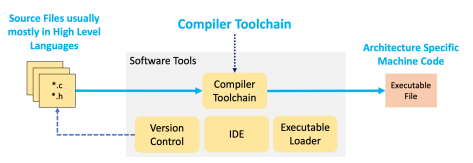

#### **FIG 7. Software tools**

The software tools include compiler toolchain (e.g., AVR GCC, gdb make files), linker, emulators, simulators, SDK, text editors/IDE, version control, etc

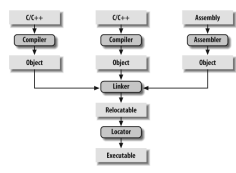

#### **FIG 8. Detailed embedded C compilation process**

uses symbols to reference other functions/variables

The C preprocessor transform the program before actual compilation. The compiler translate the source code into opcode (object files) for the target processor. The linker combine these object files and resolve all of the unresolved symbols. The locator assign physical memory addresses to each of the code and data and produce an output file containing a binary memory image that can be loaded into the target ROM.

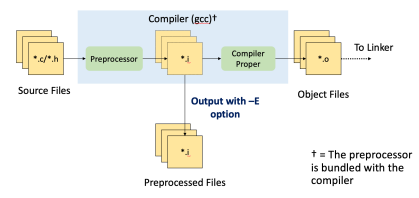

#### **FIG 9. The role of a preprocessor**

The C preprocessor is the macro preprocessor for the C compiler. The preprocessor provides the ability for the inclusion of header files, macro expansions, conditional compilation, and line control.

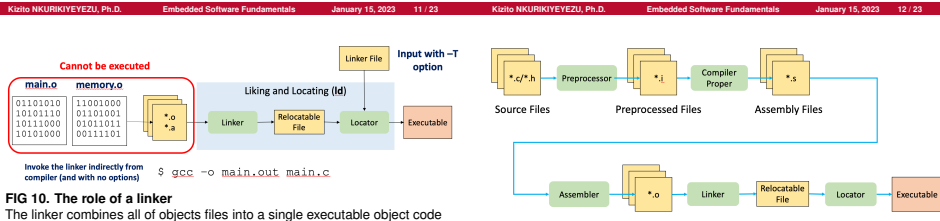

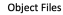

#### **FIG 11. Linear detailed embedded C compilation process**

The compiler translate the source code into opcode (object files) for the target processor. The linker combine these object files and resolve all of the unresolved symbols. The locator assign physical memory addresses to each of the code and data and produce an output file containing a binary memory image that can be loaded into the target ROM.

**[Kizito NKURIKIYEYEZU, Ph.D](#page-0-0). Embedded Software Fundamentals January 15, 2023 14 / 23**

## <span id="page-4-0"></span>**Code compilation using GNU Toolsets**

A computer only understand a set of instructions in a numeric format, typically called machine code

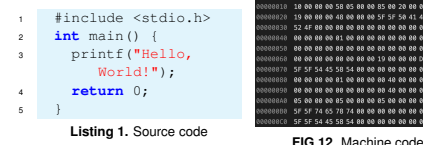

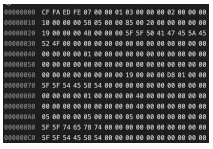

The GCC compiler—The GNU Compiler Collection<sup>1</sup>—is often used for compilating embedded system

<sup>1</sup>[https://www3.ntu.edu.sg/home/ehchua/programming/cpp/gcc\\_make.htm](#page-4-0)l **Kizito NKURIKIYEYEZU, Ph.D. <b>Embedded Software Fundamental** 

### **[The preprocessor](#page-4-0)**

- First stage of the compilation process
- Removes all the comments
- $\blacksquare$  Include any #include files (typical the .h header file)
- $\blacksquare$  Expands all the macros

 $\alpha$  cc -E hello.c > hello.i

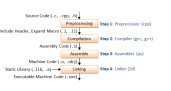

Compilation-Compiles the pre-processed source code into assembly code for a specific processor

<sup>1</sup> gcc -S hello.i

Assembler converts the assembly code into machine code in the object file

as -o hello.o hello.s

■ Linker links the object code with the library code to produce an executable file

<sup>1</sup> gcc -O hello.o

Note: You can generate all intermediate files with the following command

<sup>1</sup> gcc -save-temps hello.c

**Kizito NKURIKIYEYEZU, Ph.D. Embedded Software Fundamentals January 15, 2023 16 / 23**

**[Kizito NKURIKIYEYEZU, Ph.D](#page-0-0). Embedded Software Fundamentals January 15, 2023 17 / 23**

## <span id="page-5-0"></span>**Introduction to Build Systems using AVR GNU Toolsets**

### **Translation of C code into machine code**

#include <avr/io.h> int main (void)  $DDRB$   $= BV(DDB0);$  $while(1)$ PORTB  $^{\circ}$  = BV(PB0): delay  $ns(500)$ ;

**Kizito NKURIKIYEYEZU, Ph.D. Embedded Software Fundamentals January 15, 2023 18 / 23**

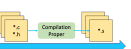

:0C000000B89A91E0 :00000001FF

### **Translation of C code into machine**

### **code**

- [GCC compiles a C/C++ program into executable in 4 steps:](#page-5-0)
- **F** Pre-processing—via the AVR GNU C Preprocessor (avr-cpp), which includes the headers (#include) and expands the macros (#define).

*avr-cpp -mmcu=attiny13 blink.c > blink.i* The resultant intermediate file *blink.i* contains the expanded source code.

**2** Compilation—the compiler compiles the pre-processed source code into assembly code for a specific processor. *avr-gcc -S blink.i >blink.s*

The -S option specifies to produce assembly code, instead of object code. The resultant assembly file is "blink.s".

**Assembly** —the assembler (avr-as) converts the assembly code into machine code in the object file "hello.o".

### **[Translation of C code into machine](#page-5-0) code**

**4** Linker: Finally, the linker links the object code with the library code to produce an executable and linkable format (.elf) file "blink.elf".

#### *avr-gcc blink.o -o blink.elf*

This generates an .elf file isn't directly executable by the MCU. Thus, one needs to extract the machine code from it in the Intel Hex format

*avr-objcopy -O ihex -R .eeprom blink.elf blink.ihex*

#### **Notes:**

■ You can see the detailed compilation process by enabling -v (verbose) option. For example,

*avr-gcc -v -mmcu=attiny13 -o blink.bin blink.c*

You can Generate all intermidiate files

**avr-gcc -mmcu=attiny13 -save-temps blink.c**<br>avr-gcc -mmcu=attiny13 -save-temps blink.c<br><sup>Embedded Software Fundamentals January 15, 2023</sup>

**Kizito NKURIKIYEYEZU, Ph.D. Embedded Software Fundamentals January 15, 2023 20 / 23**

## <span id="page-6-0"></span>**Building automation**

### **The need for building automation**

- **Building can be tedious** 
	- Many GCC flags
	- Many independent
	- **m** Many build targets
	- Many supported
	- $\blacksquare$  Many source files
- **Building manually can** cause consistency issues waste development time

Real world software is complex. For example, the Linux kernel contains:

- More than 23,000 .c files
- More than 18,000 header
- $More than 1,400$ assembly files
- How would you compiler this manually?
- In most cases, one can use an Integrated development environment (IDE) to automate this process.

### **Build Management Software**

- Automated the process of
	- **Preprocessing**
	- Assembling
	- Compiling
	- **Linking**
	- **Relocating**
	- Upload the machine code to the microcontroller
- GNU Toolset performs all operations using make
- Real world make files are  $\frac{1}{2}$  complex<sup>1</sup>[, but are often]( https://www.gnu.org/software/make/manual/html_node/Complex-Makefile.html) preferred to using IDE<sup>2</sup>

<sup>1</sup>https://[www.gnu.org/software/make/manual/html\\_node/Complex-Makefile.html](https://www.embeddedrelated.com/showthread/comp.arch.embedded/252000-1.php)

<sup>2</sup>https://www.embeddedrelated.com/showthread/comp.arch.embedded/252000-1.php **Kizito NKURIKIYEYEZU, Ph.D. Embedded Software Fundamentals January 15, 2023 22 / 23**

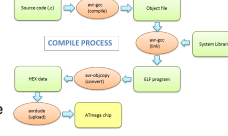

# **Example make file**

Xizito NKURIKIYEYEZU, Ph.D. Embedded Software Fundamentals

PORT  $=$  /dev/cu.usbserial=00000000 DRUTCR  $=$  attiny13 **PROCRAMMER** = arduino parm  $= 115200$ COMBTER  $=$  avr-sec -Wall -Os -mmcu=\$(DEVICE)

#### default: compile upload clean

```
compile:
```
 $$(COMPILE) -c $(PILENAME) .c -o $(PILENAME) .o$ \$(COMPILE) - 0 \$(FILENAME).elf \$(FILENAME).o avr-objcopy -j .text -j .data -0 ihex \$(FILENAME).elf \$(FILENAME).hex avr-size --format=avr --mcu=\$(DEVICE) \$(FILENAME).elf

**Kizito NKURIKIYEYEZU, Ph.D. Embedded Software Fundamentals January 15, 2023 21 / 23**

#### upload:

avrdude -v -p \$(DEVICE) -c \$(PROGRAMMER) -P \$(PORT) -b \$(BAUD) -U flash:w:\$(FILEN

#### clean:

rm \$(FILENAME).o rm \$(FILENAME).elf rm \$(FILENAME).hex

## **The end**